Design and Development of an Online System for 'Electrical and Electronics Good and Service' Where People can Buy and Repair their Electrical and Electronics Goods easily

 $\mathbf{BY}$ 

MD. KAWSIR KHAN ID: 153-15-6374

AL NAFIAN ID:153-15-6350

AND ALLIMA SIDDIQUE ID: 153-15-6420

This Report Presented in Partial Fulfillment of the Requirements for the Degree of Bachelor of Science in Computer Science and Engineering

Supervised By

#### MD. TAREK HABIB

Assistant Professor Department of CSE Daffodil International University

Co-Supervised By

## MD. RIAZUR RAHMAN

Senior Lecture Department of CSE Daffodil International University

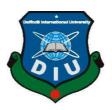

# DAFFODIL INTERNATIONAL UNIVERSITY DHAKA, BANGLADESH DECEMBER 2019

## **APPROVAL**

This Project titled "Design and Development of Electrical And Electronics Goods and Services", submitted by Md. Kawsir Khan, ID No: 153-15-6374, Al Nafian, ID No: 153-15-6350 And Allima Siddique ID No: 153-15-6420 to the Department of Computer Science and Engineering, Daffodil International University has been accepted as satisfactory for the partial fulfillment of the requirements for the degree of B.Sc. in Computer Science and Engineering and approved as to its style and contents. The presentation has been held on 07 December, 2019.

## **BOARD OF EXAMINERS**

Dr. Syed Akhter Hossain

Professor and Head

Department of Computer Science and Engineering Faculty of Science & Information Technology Daffodil International University

Nazmun Nessa Moon

**Assistant Professor** 

Department of Computer Science and Engineering Faculty of Science & Information Technology Daffodil International University

Gazi Zahirul Islam Assistant Professor

Department of Computer Science and Engineering Faculty of Science & Information Technology Daffodil International University

Dr. Mohammad Shorif Uddin

Professor

Department of Computer Science and Engineering Jahangirnagar University

Chairman

Internal Examiner

Internal Examiner

External Examiner

# **DECLARATION**

We hereby declare that, this project has been done by us under the supervision of Md. Tarek Habib, Assistant Professor, Department of CSE Daffodil International University. We also declare that neither this project nor any part of this project has been submitted elsewhere for award of any degree or diploma.

Supervised by:

Md. Tarek Habib

**Assistant Professor** 

Department of CSE Daffodil International University

Co-Supervised by:

Md. Riazur Rahman

Senior Lecturer

Department of CSE

Daffodil International University

Submitted by:

Md. Kawsir Khan

ID: -153-15-6374

Department of CSE

Daffodil International University

Al Nafian

ID: -153-15-6350

Department of CSE

Daffodil International University

Allima Siddique

Luima

ID: -153-15-6420

Department of CSE

Daffodil International University

# **ACKNOWLEDGEMENT**

First we have to admit that this project could not even be scarcely done if without the help of adequate people in respective sectors of our project, proper guidance from our supervisor and of course the grace of almighty Allah.

We really grateful and wish our profound our indebtedness to **Md. Tarek Habib**, **Assistant Professor**, Department of CSE, Daffodil International University.Deep Knowledge & keen interest of our supervisor in the field of "*WebDevelopment*" to carry out this project. His endless patience, scholarly guidance, continual encouragement, constant and energetic supervision, constructive criticism, valuable advice, reading many inferior draft and correcting them at all stage have made it possible to complete this project.

We would like to express our heartiest gratitude to **Dr. Syed Akhter Hossain,Professor and Head,** Department of CSE, Daffodil International University, for hiskind help to finish our project and also to other faculty member and the staff of CSE department of Daffodil International University.

We would like to thank our entire course mate in Daffodil International University, who took part in this discuss while completing the course work.

Finally, our deepest gratitude goes towards our parents for their continuous support and utter belief in us which ultimately led us towards the completion of this project.

#### **ABSTRACT**

Online e-commerce is getting popular all round the world. It has benefits to shoppers such as saves time and spends much less strength than actual shopping. This recognition additionally opens new job possibilities in this industry. For this purpose we are carried out an on-line e-commerce web page which title is "Design and Development of Electrical and Electronics Goods and Services". Describe about DSDM tern which are applicable for this assignment development. Calculate the benefits of the mission are discover out via feasibility study, information gathering, requirement analysis and Requirement Prioritization which we performed earlier than starting this project. Testing and assessment phases are finished after finishing the entire project. Activities and Diagrams of the mission have also drawn in this documentation. For instance — ERD diagram, schema, value benefit analysis, use case diagram, rich picture, activity diagram, deployment diagram, interface format and prototype, real gadget snap etc.

In order to improve an e-commerce website, a number of Technologies need to be studied and understood. These consist of multi-tiered architecture, server and customer facet scripting techniques, implementation applied sciences such as LA ravel Framework, JQuery, Bootstrap, AJAX, HTML, CSS and MySQL database. This record will discuss each of the underlying applied sciences to create and put in force the proposed system.

# TABLE OF CONTENTS

| CONTENTS                                        |      | PAGE  |
|-------------------------------------------------|------|-------|
| Approval                                        |      | i     |
| Declaration                                     |      | ii    |
| Acknowledgements                                |      | iii   |
| Abstract                                        |      | iv    |
| CHAPTER 1: INTRODUCTION                         |      | 1-3   |
| 1.1 Introduction                                |      | 1     |
| 1.2 Motivation                                  |      | 1     |
| 1.3 Objectives                                  |      | 2     |
| 1.4 Expected Outcome                            |      | 2     |
| 1.5 Report Layout                               |      | 2     |
| CHAPTER 2: BACKGROUND                           | 4-14 |       |
| 2.1 Introduction                                |      | 4     |
| 2.2 Related Works                               |      | 4     |
| 2.3 Comparative Studies                         |      | 12    |
| 2.4 Scope of the Problem                        |      | 12    |
| 2.5 Challenges                                  |      | 13    |
| CHAPTER 3: REQUIREMENT SPECIFICATION            |      | 15-26 |
| 3.1 Model of the business process               |      | 15    |
| 3.2 Requirement Collection and Analysis         |      | 16    |
| 3.3 Use of the overview and simulation of cases |      | 18    |

| 3.4 Design Requirement                       | 25    |
|----------------------------------------------|-------|
| CHAPTER 4: DESIGN SPECIFICATION              | 27-29 |
| 4.1 Front-end Design                         | 27    |
| 4.2 Back-end Design                          | 28    |
| 4.3 Interaction Design and UX                | 29    |
| 4.4 Implementation Requirement               | 29    |
| CHAPTER 5: IMPLEMENTATION AND TESTING        | 30-37 |
| 5.1 Server deployment                        | 30    |
| 5.2 Implementation of Top end work execution | 31    |
| 5.3 Implementation of Interactions           | 31    |
| 5.4 Testing Implementation                   | 32    |
| 5.5 Test Results and Reports                 | 33    |
| CHAPTER 6: CONCLUSION AND FUTURE SCOPE       | 38-41 |
| 6.1 Discussion and Conclusion                | 38    |
| 6.2 Scope for The Developments               | 39    |
| REFERENCES                                   | 40    |

# LIST OF FIGURES

| FIGURE                                                           | PAGE      |
|------------------------------------------------------------------|-----------|
| Fig: 2.1 Home Page                                               | 5         |
| Fig: 2.2 Login Page                                              | 5         |
| Fig: 2.3 Product details Page                                    | 6         |
| Fig: 2.4 Chart Option Page 6                                     |           |
| Fig: 2.5 Payment Method Page                                     | 7         |
| Fig: 2.6 Use interface of daraz                                  | 8         |
| Fig: 2.7 login & account Page                                    | 8         |
| Fig: 2.8 Daraz Selling Page                                      | 9         |
| Fig: 2.9 Ajkerdeal.com page                                      | 10        |
| Fig: 2.10 Delivery Page                                          | 11        |
| Fig: 3.1 BPM Diagram Page                                        | 15        |
| Fig: 3.2 Admin Page                                              | 19        |
| Fig: 3.2 Client Page                                             | 20        |
| Fig: 3.4 Worker or staff Page                                    | 21        |
| Fig: 4.1 User home Page                                          | 27        |
| Fig: 4.2 Product details Page                                    | 27        |
| Fig: 4.3 Class diagram Page                                      | 28        |
| Fig: 5.1 ERD diagram Page                                        | 30        |
| Fig:5.2 Interaction home page                                    | 31        |
| Fig: 5.3 Client login page                                       | 34        |
| Fig: 5.4 Create product page                                     | 36        |
| Fig: 5.4 Added product success page                              | 36        |
| Fig: 5.5 Resister blank page © Daffodil International University | 37<br>vii |

# LIST OF TABLES

| TABLE                                 | PAGE |
|---------------------------------------|------|
| Table: 3.1 User Login Table           | 22   |
| Table: 3.2 Product Order Table        | 23   |
| Table:3.3 Product Management Table    | 24   |
| Table: 3.4 Distribution Product Table | 25   |
| Table: 5.1 Unit Test Table            | 33   |
| Table: 5.2 Integration TestTable      | 34   |
| Table: 5.3 Actual OutcomeTable        | 35   |
| Table: 5.4 Checking Modules Table     | 37   |

## **CHAPTER 1**

## INTRODUCTION

They will have an overview to our plan in this section, preceded by inspiration, issue claim, planned performance and design of the document.

## 1.1 Introduction

A lot of new digital or e-commerce Company is starting up now - a-days or is going to start. This helps the consumer to purchase products over the Internet, except for a middleman fee. Electrical industry is one of the most successful and useful in a variety of types of business. There are multiple online shops around the world in every existing United States of America. There are also a few online stores in Bangladesh to sell various kinds of products. Electronic.com.bd is a component of a computer auction site, like ajker.com. When a consumer wanted to purchase an electronic product, that item would have a warranty. We give a warranty coupon for that item to the consumer but do not include it in Its board of customers (web acct). After the product warranty has been completed, customers do not receive any service for that product on their website. Clients after which attend a further web site to fix the product or have to relocate mentally to call plumber. As a result, client has difficulty or the valuable time is wasted. This concept for a project comes up with such a position, a mechanism that could allow consumers to buy and repair their goods.

## 1.2 Motivation

In the era of internet E-commerce has become popular because of easy transaction of products and money, short term productivity gains, long term business competiveness and so on. Considering this facilities various renowned e commerce like amazon, daraz, have been established in different parts of the world. There are few e commerce sites like

bag doom, ajkerdeal.com, priyoshop in Bangladesh also. But Bangladeshi site have some lacking .They cannot provide as much facilities as world renowned e-commerce sites do. For example most e-commerce sites in Bangladesh have no facilities of repairing products, warranty. Such deficiencies of Bangladeshi e-sites motivated us to developed a site which will provide warranty and repairing facilities at lower price.

# 1.3 Objectives

- The project's goal is to create an application so that users can buy products anywhere
- Easy to search for any item.
- To develop such an application it is important to provide full web support.
- Inexperience people can visit this web application with ease.
- The basic goal of the project is a web application that can provide the online shopping experience.
- The main goal is to earn money via the web application.
- Remove manual warranty voucher and see product warranty from their user account.
- Customer can hire service man according to their available schedule

# 1.4 Expected Outcome

- User can easily browse.
- User can easily repairing the product.
- User can see the product from user panel.

# 1.5 Report Layout

A document is separated onto five articles, preceded by the episodes that observe:

- The introduction section is one of our Electro and repair Service project in the chapter. Motivation, objectives, and outputs were included.
- We have analysis Background, Difficulties and several past operates in connection, Results and problems in contrast here in chapter tow.
- Chapter three defines the supply chain design use of the design scenario diagrams development specification.
- Design the requirement of front-end & back-end part in chapter four.
- Implementation and test report with chapter five of our project.
- Finally, Chapter 6, is designed with our project's conclusion and future plan.

#### **CHAPTER 2**

## **BACKGROUND**

In this paragraph, through certain samples of relevant work in this area, they will outline the stats we had been studying on the preceding Pyro and Repair Company.

## 2.1 Introduction

Existing system can show products and see descriptions of the products. And see types of products and brands as well. Once users buy the service, the registration form will be shown immediately. User will be able to purchase the products after completing this form. Users you could save your password if they choose an Item to buy in the future. You may bring your brand a few years to either the trolley. After ordering and seeing total quantity and quantity. Eventually, using different carts or after obtaining goods (cash pay) they pay the amount. User return product in case of damage to the product. Product is not working properly after a few months or a year. Then in this same website, the customer does not offer repair service.

## 2.2 Related Works

This idea has a number of requests and websites accessible. On just this evaluation and blog, we it has review. Here we are talking about both the evaluation and blog that is most helpful and comparable to our evaluation.

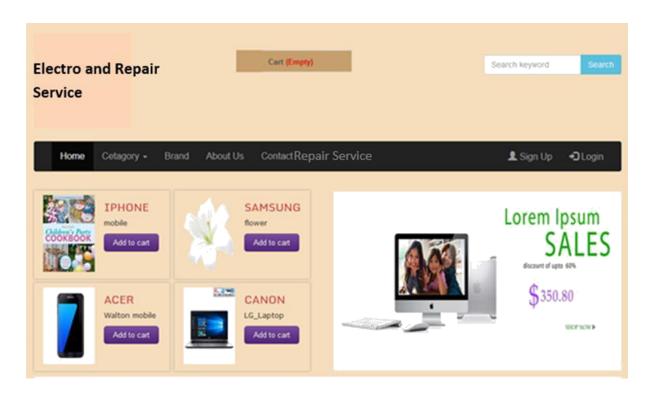

Figure 2.1: User Panel of home page

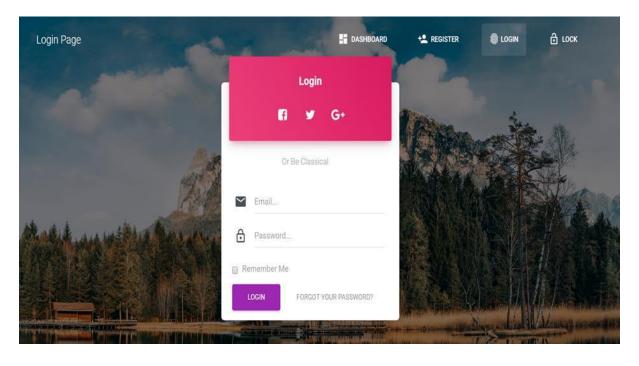

Figure 2.2: login page

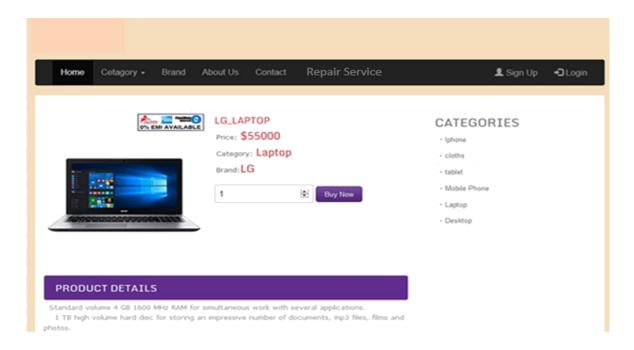

Figure 2.3: product details

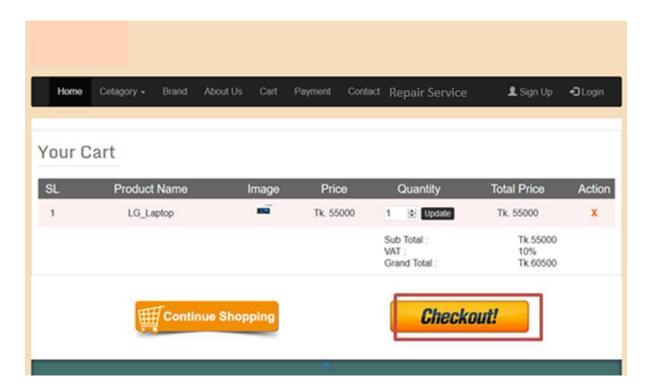

Figure 2.4: chart option

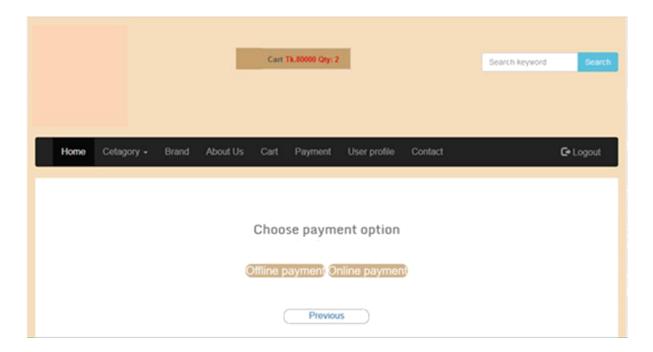

Figure 2.5: Payment method

## Comparison of two leading commerce cosmetics

Critical analysis will be carried out in this part in order to Define but also comprehend in detail any specific target. Critical analysis helps a lot to discover the best features and lack of an existing one. It also helps to compare the existing system with the proposed system's Answer. The response. Objectively analyzes any different local existing structure in order to develop and establish the proposed solution.

- daraz.com.bd (Bangladesh-only local)
- ajkerdeal.com (Bangladesh-only local)
- bestlectronicsltd.com (Bangladesh-only local)

These three were selected from Bangladesh from all over the world. These solutions 'strength and weakness are described below.

• Daraz.com: Daraz.com

It ecommerce website has been one of the earliest stores in Bangladesh.

Unique features: daraz.com.bd's interface is nice and colorful [6] Figure 2.6 shows below:

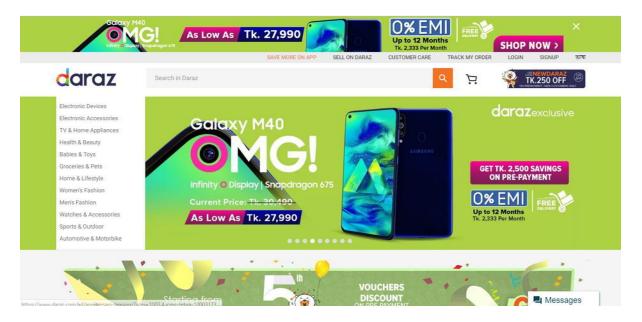

Figure 2.6: User interface of daraz.

Simple registration process where users need to use active email. Recovery option for passwords is also available [6] Figure 2.7 shows below:

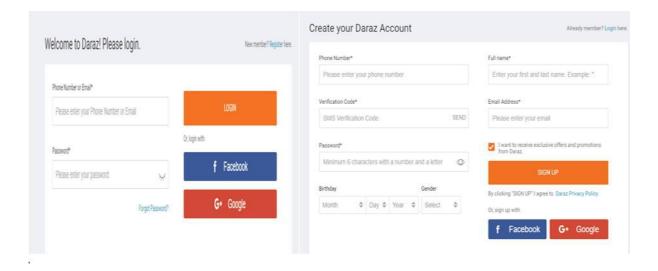

Figure 2.7: User interface of daraz login & account page.

## **Mainly limitaion**

The site wishes to reload multiple times in order to load full contents of the page [6] figure 2.8 shows below:

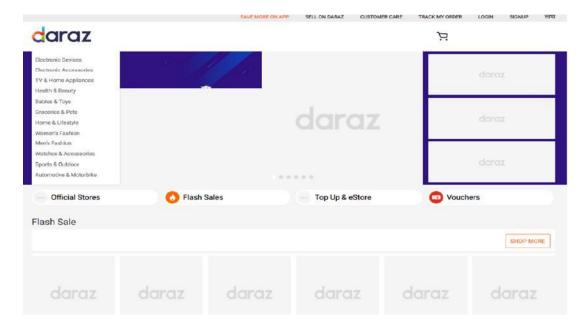

Figure 2.8: User interface of daraz selling.

- There is no display of a chat option.
- Since offering the service, however, they it has not located their commitment.

## ajkerdeal.com

Ajkerdeal, since we all realize, is among the most famous ecommerce portals in Bangladesh.

Unique features: daraz.com.bd's interface is nice and colorful [5] Figure 2.9 shows below;

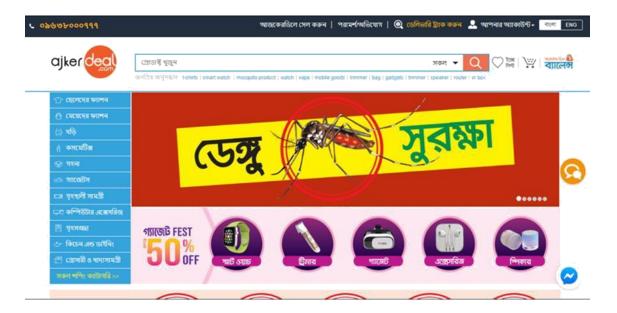

Figure 2.9: User interface ajkerdeal.com

- Unregister consumer can view product but when consumer buy product must before resister.
- Ajkerdeal's search features were useful.
- The interaction service is available on this site in order to enable retailers to contact the client service supplier effectively..
- There are alternatives to online and offline chatting.

# **Mainly limitaion**

• The account and password option is under one menu bar that may be hard to find out as a new user one day.

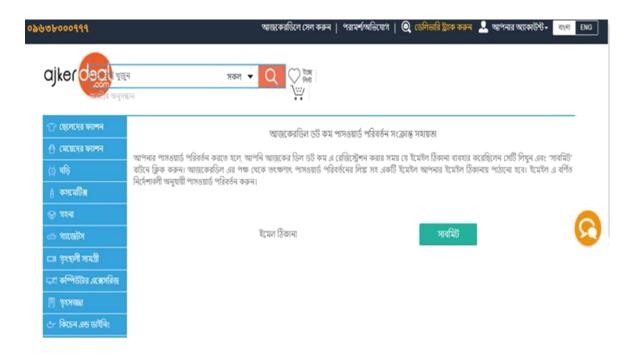

Figure 2.10: Delivery interface ajkerdeal.com

• Type in anything that you want. Then press Quill It on the right to paraphrase your input.

Send a strategy of exchange and do not keep your promise after product promotion.

# 2.3 Comparative Studies

Existing system (such as daraz.com) will display products and see details of the Products. And see categories of products & brands as well. Once consumers buy the stuff, the enrolment form will be shown immediately. User will be able to purchase the products after completing this form. Users can save their balance if they choose an item to buy in the future. You can add your own Material in the cart multiple times. Upon buying and seeing total quantity & quantity. Use different carts or after obtaining goods, they eventually pay the amount (cash pay). User return product in case of damage to the product (i.e. where product warranty exists). Service is not working properly after a few months or a year. Then in this same website, the customer does not offer repair service. There is no consumer repair service program & choice for brand comparison, and customers have not seen product warranty from their account. This is the issue that the existing system is facing. My software is therefore aimed at providing better service than other websites so that consumers want to see how many days their product warranty will remain. When the product warranty is complete, the customer will receive a service facility to repair the product if they so wish. Therefore, consumers do not have to visit or check for others Website for repairing your item or not actually calling service man. And I hope it can help attract clients to keep visiting my website

# 2.4 Scope of the Problem

Our software is special as we have some extra features that make a difference to other applications.

Our application contains the following unique feature

- Service repair
- Show warranty

# 2.5 Challenges

In our venture, by grace Almighty ALLAH, we confronted a few projects in one of a kind steps. We should be successful in overcoming these obstacles. It's the challenges

#### Which kind of question they confronted of strategies

In the short time, once the obstacle was no longer valuable. I have to face more than a few types of problems most of the time. When operating on this task, I have to encounter inaccuracies as well as problems mentioned above.

#### Issue

Different types of digital commercial enterprise reporting and regulation are once and for all technical difficulties.

#### Suggestion

While making the purchase, we look only at that articles, news website, corporate law post, also substrate specialist.

#### Issue

Once upon a time it was not so easy to collect essentials from end customers. Many people don't want to work with me or they don't have enough time for the clients to leave. Some people don't have what they want to think about everything.

#### Suggestion

Constantly have some relevant questions to get appropriate information to fix this problem. Instead, in response to these questions, they can provide the specific answer and have that reply.

#### Issue

It was not now convenient to choose the right research methods because an incorrect selection of the undertaking will no longer be entirely correct or meaningless.

# Suggestion

Had to go through online forums to select fabulous methodology, book to accumulate methodology expertise, and also talk to my teacher. I select the terrific methodology after examining the task requirement

#### **Issue**

The use of the larval system 5.8 used to build this task. The Ancient JavaScript is not now supported in the new version since new model was released. For example, in order to put the purchase of cart into practice in my project, using the purchase of cart API that was not supported once in my project.

# Suggestion

Larvael dress but also web committees enable solve these problems to resolve this issue.

## **CHAPTER 3**

# REQUIRMENTS SPECIFICATION

In this section we can speak about any basics which the proposed change will need.

# 3.1 Model of the business process

Modelling the business process (BPM) is like a diagram showing the software design. It represents the project's analytical thinking......

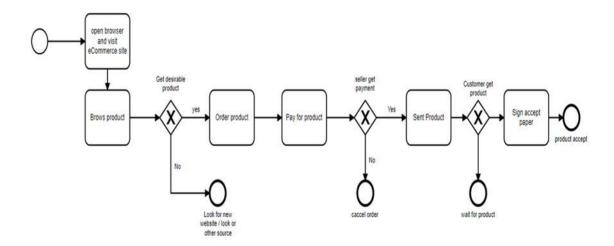

Figure 3.1: (BPM) diagram.

# Description of the business process model

New process Data analysis & Numerals is a photo-based layout that serves to explain within the process a simple image of a business venture.

BPMN gets to play a very necessary role in the successful advancement of a gadget. It helps understand the technique of enterprise and its stakeholder's desire (Bisk Education, 2018). A photograph has a language of its own to explain something. BPMN sketch provides a clear notion of business as an alternative to textual description that will lead a remarkable development (Bisk Education, 2018).

The BPMN format for the proposed evaluation system is shown above

# 3.2 Requirement Collection and Analysis

## Full list of requirements

Define its list of criteria that will help to effectively increase a task. This part can motivate to collect the consumer's list of requirements with the record collection technique that has already been identified in the above-mentioned such as interview, statement and questionnaire. Specifications in three specific sections are mentioned below

• Technical specifications

## For managers

- User services for admin (admin, supper admin).
- Authentication plant for healing.
- Product management, employee.
- Manage (super admin) attendance.
- Develop a male or female attendance record.
- See product volume statistics Weekly, annual income statistics See annual income data Manage order Assign workers deals Print order Check

[See Body of Workers Go to Web Page (Super Admin) [Super Admin] Backup Database Manage Person Comments [Electronic mail to more than one user]

Note: it can only be deleted by super admin.

## For personnel

- Blog management
- Display name
- Click on the link

#### For clients

- Security
- Reset code
- Show supplier
- Category
- Try comparing item save commodity Patch volume Begin consumer purchase.
- Perspective item of the client Want deposit

[Translation] Show full retail [Translation] Display purchase information [Operate blog] Check service [Verification]

#### **Anti-functional needs**

## Input or identification

will be using larval access control apes to verify or use form of affirmation to strictly platonic info

## **Privacy**

using foreign government hardware (egg charging google wallet)

## **Space for harvesting**

using red is or Metcash save information so you don't choose to query the server even again.)

## Quality

The issue of n+1 would be resolve.

## UI

The device code must be customer-friendly

# **Testability**

Take a gander at the blog posts and module.

# 3.3 Use the overview and simulation of cases

Type of software scenario:

The time period use case is a method used to evaluate a gadget in order to perceive the requirements of customers and the device. This is a graphical representation that suggests the interplay of the system and the person. For a certain point, a use case plan for the proposed system will be graphed.

- Target specific players or clients.
- Identify a gizmo's relationship with either the actors.
- Identify the project's scope.
- To also be informed of both the program's functionality / techniques.

Usage device scenario below-

# **Used the Server situation**

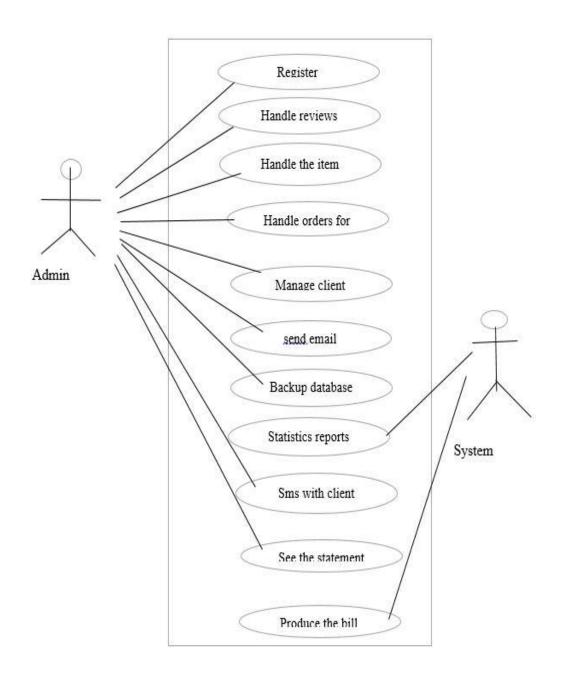

Figure 3.2: Used the Server situation

# Using the client situation

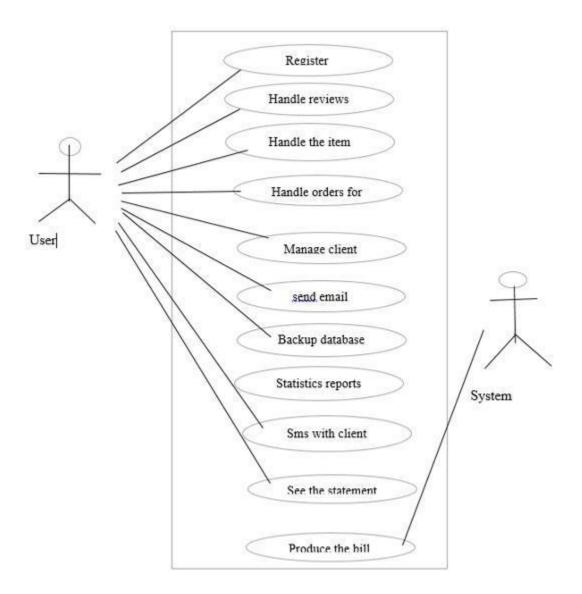

Figure 3.3: Using the client situation

# Usage scenario with workers

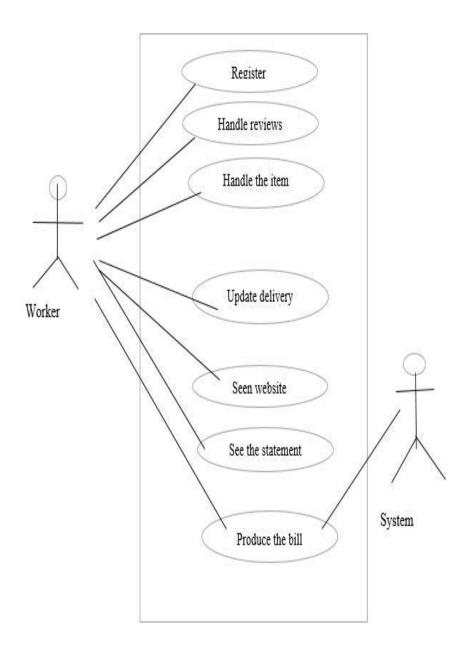

Figure 3.4: Usage scenario with workers

# Are using the summary of the scenario

• System testing Table 3.1 show below Key account situation or Login result of system testing:

Table 3.1: Description of Use Case for Login

| Use-case-ID       | UC-1                                                                                                    |
|-------------------|----------------------------------------------------------------------------------------------------|
| Use case name     | Using the term of the incident.                                                                                                    |
| Performers        | Client                                                                                                    |
| Overview          | Some critical project authentication should be needed in operate.                                                                             |
| basic requirement | Please email and password                                                                                                    |
| Evaluation        | <ul> <li>Go over to the webpage</li> <li>Enter your buyer certificate</li> <li>Return the same page if an info is no longer valid.</li> </ul> |
| After-condition   | Switch in your homepage based entirely for your law                                                                                           |
| Next situation    | You will never be willing to register to both the device                                                                                      |

# Main business request case

• The table 3.2 show below user case for the product order of the system testing:

Table 3.2: Description of Use Case for Order the product

| Use-case-ID       | UC-2                                                                                                    |
|-------------------|----------------------------------------------------------------------------------------------------|
| Use case name     | Item ordering                                                                                                    |
| Performers        | Client                                                                                                    |
| Overview          | The viewer would be ordering the item.                                                                                                    |
| basic requirement | Optional address but code but also network connection                                                                                                    |
| Evaluation        | <ul> <li>Show the description of the consumer.</li> <li>Remove item to cart= volume change.</li> <li>Password needed to order the service.</li> <li>Use the credentials of the user.</li> <li>Handle of Full fill freight and form of cost.</li> </ul> |
| After-condition   | Saw the result of the ordering.                                                                                                    |
| Next situation    | It'll be impossible for unlawful consumers can ordering the service.                                                                                                    |

# **Key Project management Case**

• The table 3.3 show below user case for management of the product the result of system testing:

Table 3.3: Description of Use Case for Management of the Product

| Use-case-ID       | UC-3                                                                                                    |
|-------------------|----------------------------------------------------------------------------------------------------|
| Use case name     | Company leadership                                                                                                    |
| Performers        | Auditor                                                                                                    |
| Overview          | Person can try to influence these brand attach, substitute brand.                                                                                                    |
| basic requirement | Necessary mail and pin number as well as connection to the internet                                                                                                    |
| Evaluation        | <ul> <li>Would you like to log into the screen first.</li> <li>Click on the product or service to add.</li> <li>Join valid information about the item.</li> <li>Click on the button to contribute personal information to a product.</li> </ul> |
| After-condition   | The item has been produced efficiently.                                                                                                    |

# Main\_business\_distribution\_case

• The table 3.4 show below user case for distribution of the product:

Table 3.4: Description of Use Case for distribution of the product

| Use-case-ID       | UC-4                                    |
|-------------------|-----------------------------------------|
| Use case name     | Item of service                         |
| Performers        | Employees                               |
| Overview          | The customer will also be able seeing   |
|                   | the chart of transportation.            |
| basic requirement | Necessary contact and pin number, as    |
|                   | well as internet relationship           |
| Evaluation        | Would you like to sign into the         |
|                   | console first?                          |
|                   | . Click on the Transfer key of both the |
|                   | device.                                 |
|                   | · Whichever team of employees are       |
|                   | delegated to deliver the service.       |
|                   |                                         |
| After-condition   | Remove distribution designation since   |
|                   | freight.                                |
|                   |                                         |

# 3.4Design Requirements

# The above user's layout model

- SuperAdmin, Employee & user friendliness of staff.
- Layout of the up. Fix site layout of the device.
- Search snappiness of devices.

#### Core framework of identification or function

- Authentication or layout of both the account type.
- Store facts and enter the server.
- Build basic function password (employee, user, and employee).
- Attach employees to base position. · Checking or checking the entire network method.

#### **Structure Check**

- Site layout quest.
- Select the private label / tier / name of the item.
- Gunk lookup choice operation.
- Provide descriptions of the product

## System of carts

- Include the model of the entries of the truck.
- Of trolley CRUD.
- This portion should be reviewed.

## System for fee but guarantee

- Remove the layout of the load section.
- Choice of fee.
- Choice warranty = Check each portion

## System for buying but also wishing folder

- Include ordering and wish collection sections to lay out a Gunk of each user both administrator.
- Gunk for the collection of requested products.
- Review everything systems or review them

## **CHAPTER 4**

## **DESIGN SPECIFICATION**

## 4.1 Model front-end

# Development of the device workflow / simulator

A device's model or application is shown in the earlier chapter. The designs have been intended or demonstrated below straight here.

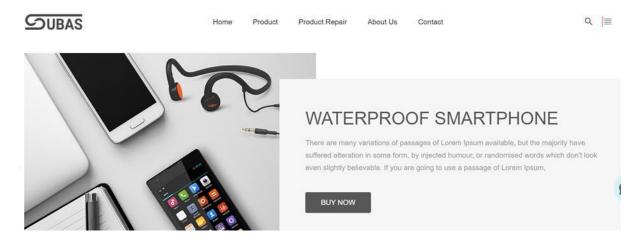

Figure 4.1: this is home page

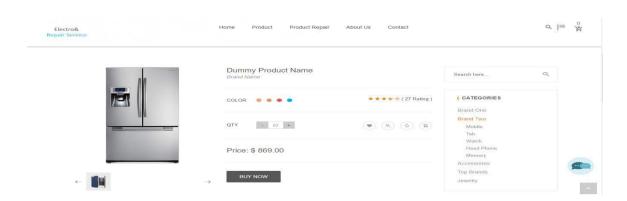

Figure 4.2: this page is details of product

# 4.2 Back-end Design

# Chart of the grade

A group chart is a kind of design that shows a program's instructions. The identification diagram for the planned device shows down straight now

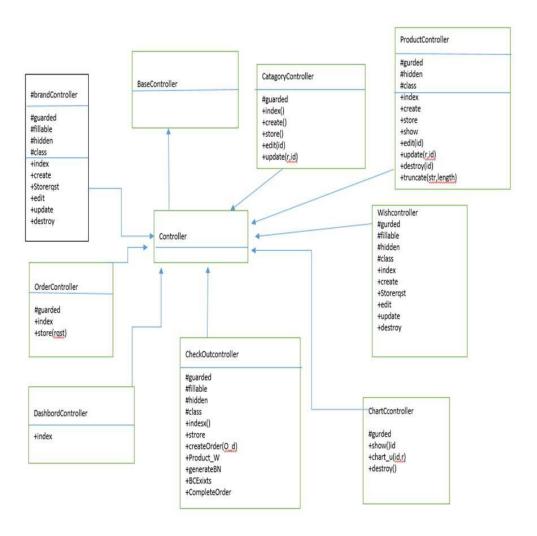

Figure 4.3: Class diagram of the proposed system

# 4.3 Implementation Requirement

For growing project, we want to use special sorts of tools. houses ,and factors build the profitable assignment .We use our undertaking wished equipment like xampp/wamp server ,modern browse, composer, editor like sublime text3, staruml, nodejs, third-party provider like shopping cart API.

## 4.4 Interaction Design and UX

The Interaction design and UX are the very critical success or failure of a goods in the market. This design of interaction is most important section for the User Experience (UX) design. An application fulfilment relay on User pleasure. How an application is more fascinating to the user relay on interaction and Design part. We design our home Screen which is linked with login and registration page. When the application is open to the user they show home page .User are two types in our system client and admin. In this system client view the all product and order the product if he want.

#### **CHAPTER 5**

### IMPLEMENTATION AND TESTING

# 5.1 Server deployment

Visualization of the ERD:

Of regards, an organization marriage charts were considered to be an organization marriage doll that enables to schedule a suitable directory. Its organization marital map's reason is to showcase the architecture of the repository that could impose on the current proposal.

A ERD of both the system suggested is specified under

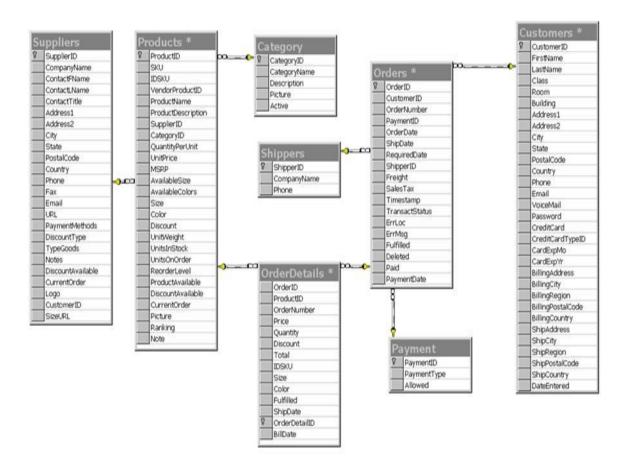

Figure 5.1: ERD diagram of the proposed system

## 5.2 Top end work execution

With the user-friendly interface, we create their project. We strive to construct a user interface that is very easy and simpler for users to manage the software easily, so. We built our bootstrap, html, css, and JavaScript front-end application

# **5.3 Implementation of Interactions**

We build user friendly user interface. In this part we have shown some features how we build our design of our application. We have validation email for sign up and login. User can view the webpage easily and seen all electric products & buy all procedure of products and repairing system. User also seen the payment system and whitelist of our project.

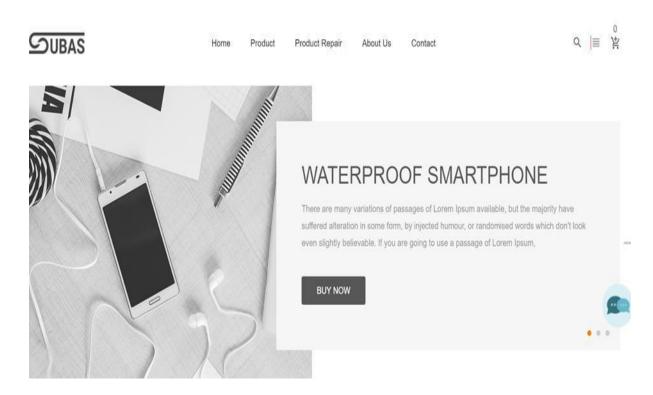

Figure 5.2. Interactions interface of the page

## **5.4 Testing Implementation**

#### Introduction

Monitoring is by far the most integral part of any life cycle of prototyping, as screening serves to make the system resilient or minimize risk variables. Serves the needs of a client or not. It check program guarantees full reliability of the 'Hard rock and Replace System' without further mistake.

### Acknowledgement of the shot list

It is necessary to enforce a full test strategy for either a good study. It supports the first test that needs to be done and the next one. Via this process scheme, a complete system can be produced in accordance with the minimum requirements and without flaw. There's two sorts of testing, along with practical and anti-functional testing, offered below

### **Practical checking**

### Check of the facility

- Approval of consumer data.
- Recognition of sensitive data.

### **Check of products**

- Request the registration form.
- Verification before key verification.
- Profitable admission.

#### **Check for incorporation**

- Waiting to sign successfully.
- Consumer market efficient.

#### Non-purpose checking

- Check for approval
- Upon inserting the total price of the service cab

• Identification of send samples since addition in contrast

### **Evaluation analysis**

- Ascertain how often the query was reacting quickly
- If the web service can cope the highest possible client load.
- Decides if the application is secure in various pressures.

### **Check for safety**

- Unverified client check on just the PayPal button
- Just new user positions that enter that account

# **Tests for functionality**

Edit your information

# **5.5 Test Results and Reports**

### **Situation of screening**

This table show below comprises your new data along with outcome, final outcome, Indeed. It involves that system summary:

#### **Unit Test**

| Test ID | Test Case | Description                                        | Expected                                                              | Actual      | Action  |
|---------|-----------|----------------------------------------------------|-----------------------------------------------------------------------|-------------|---------|
|         |           |                                                    | Result                                                                | Result      |         |
| 1       | Sign Up   | Registration<br>new user by<br>submitting<br>data. | Data will store into database.                                        | As expected | No need |
| 2       | Sign In   | Login with wrong information.                      | Not allow<br>to login and<br>show<br>message<br>'data not<br>valid''. | As expected | No Need |
| 3       | Sign In   | Login with email & password.                       | Login<br>successful<br>and redirect<br>to home.                       | As expected | No need |

# **Integration Testing**

# Test-1

Table 5.2: Description of Integration test

| Text | Scenario | Overview                   | Actual    | Latest  | Calculation |
|------|----------|----------------------------|-----------|---------|-------------|
| ID   | for      |                            | outcome   | results |             |
|      | testing  |                            |           |         |             |
| 01   | Check    | Plc. use login details to  | Connected | When    | Nothing     |
|      | Up       | login: 1. Email address:   | to the    | planned | here        |
|      |          | sizars.bertram@example.net | page      |         |             |
|      |          | 3. Keyword: ——-            | browser.  |         |             |

### **Actual test**

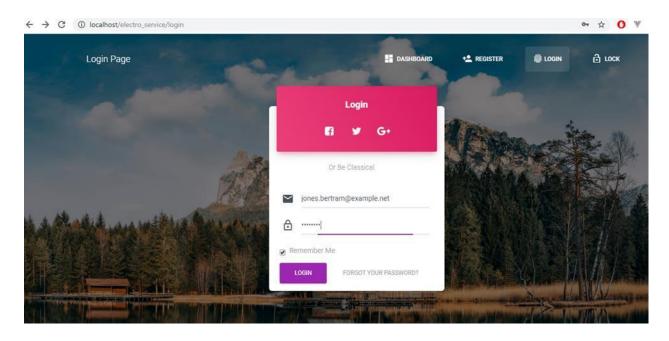

Figure 5.3: Client login page

Test-2
Table no 5.2: Description of unit test

| Actual outcome           | Latest  | Text | Scenario | Overview   | Calculation |
|--------------------------|---------|------|----------|------------|-------------|
|                          | results | ID   | for      |            |             |
|                          |         |      | testing  |            |             |
| Retrieval of the service | When    | 01   | Item     | Skillfully | Nothing     |
| into another server and  | planned |      | added    | bringing   | here        |
| view between both the    |         |      |          | service to |             |
| user and the             |         |      |          | the world  |             |
| administrator table.     |         |      |          | market.    |             |
|                          |         |      |          |            |             |

#### **Actual test**

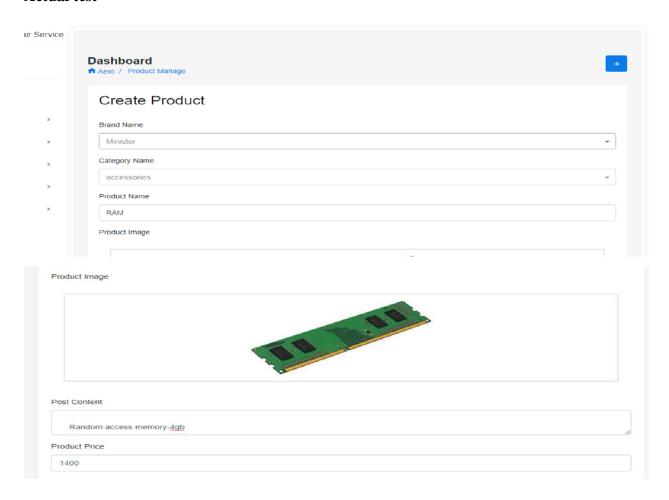

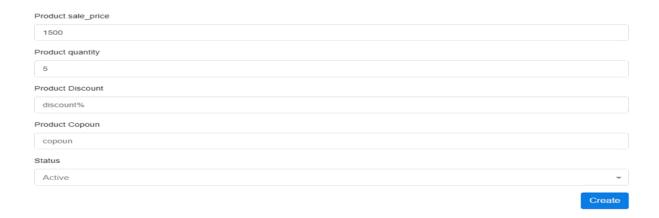

Fig no 5.3: Create for product

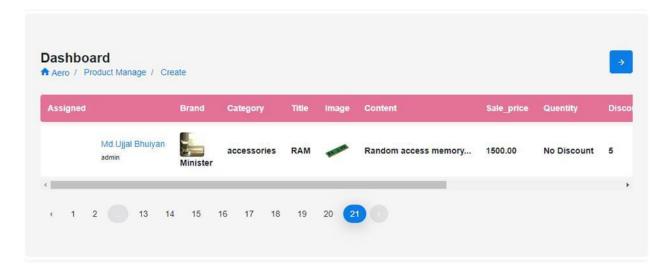

Figure 5.4: Added the success of product

# **Checking of modules**

That is a catalogue of module-specific examinations. Many of the 'Hard rock or Retrofit System' interface screening can be seen here:

# Text-01

Table 5.4.: Description of checking modules

| Text | Scenario     | Overview      | Actual outcome      | Latest      | Calculation |
|------|--------------|---------------|---------------------|-------------|-------------|
| ID   | for testing  |               |                     | results     |             |
| 01   | Search       | Check with    | Each fields seems   | When        | Nothing     |
|      | your         | free pass-in. | to have a political | anticipated | here        |
|      | registering. |               | message of          |             |             |
|      |              |               | mistake to leave    |             |             |
|      |              |               | that empty.         |             |             |

### Results

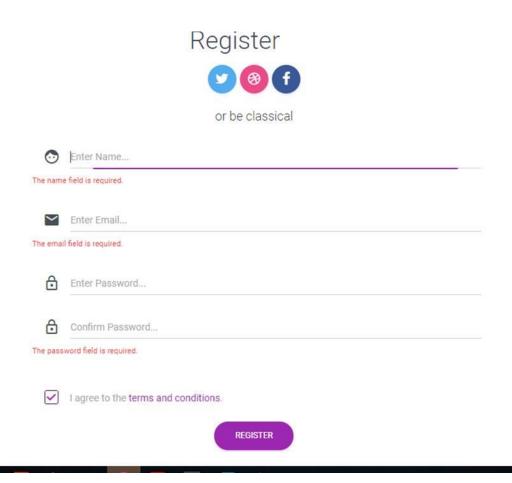

Figure 5.5: Show the fields is not blank for register

#### **CHAPTER 6**

### CONCLUSION AND FUTURE SCOPE

#### 6.1 Discussion and Conclusion

### Overall project conclusion

Electro and Repair Service is indeed a web ecommerce device that was made to help customers buy or rebuild Bangladesh's electronics item. Thanks to the fact that other comparable ecommerce businesses are walking in Bangladesh, it wasn't really simple to make an option over this project. For that other task to interpret the criteria, carbines, and challenges, a large assessment was needed. Figure out more and cost benefit evaluation approach to measure its benefits of a planned device by viability. Furthermore, learning about viability means finding out lawful, political and moral problems. When the job consultant starts with coating of the plan's market reporting and trademarks. It used to be tricky at an initial stage of this venture to examine evidence from the target audience, because a few people can also no longer be mindful of what device really needs or do not squander the precious energy. Proper scheduling was always very important to the system due to the fact that the task wouldn't be effective in addition to a suitable format. Problem solving was once this travel's main reality and it used to be very restricted in time. The proposal was ruined in more than one parts to the entire inside the brief time and each area was finished within its deadline when. To order to make this undertaking an effective change, a detailed assessment of contemporary company methods and existing system was carried out. The software has been intended to focus in all data from the analysis. In addition, when traced the operation graph, form diagram, ERD, using category chart to grasp the program's function slide.

Degustation was consequently held out in ensure the scheme growing becoming relatively cheap Poison pill. Except that gizmo work was completed, the information has been created that helps to quickly detain the machine.

# **6.2** Scope for Further Developments

Absolutely improvement the use of views so that quicker load and records load in the memmcahe so that when first consumer enter the land web page then records load in the memmcahe. When 2nd consumer enter into the land web page then statistics load from the memmcahe. Designed the apps system.

#### REFERENCES

- [1] "Develop a Stakeholder Register", En.wikipidia.org [online]. Available <a href="https://projectriskcoach.com/how-to-develop-a-stakeholder-register/">https://projectriskcoach.com/how-to-develop-a-stakeholder-register/</a>[Accessed: 30-October-2019].
- [2] "Getting out to the influent", En.wikipidia.org [online].

  Availablehttps://www.google.com/search?biw=1280&bih=578&tbm=isch&sa=1&ei=Q
  5Xd2gNtWFyAOsuKnQBw&q=Retrieved+from+bizfluent.&oq=Retrieved+from+bizfluent.

  &gs\_l=img.3...10395.10395.10821...0.0..0.0.0......0....1..gws-wiz-img.IU
  uduoEN90&ved=0ahUKEwjdwJ
  Kr8PlAhXVAnIKHSxcCnoQ4dUDCAc&uact=5[Accessed: 27-October-2019].
- [3] "BIGCOMMERCE", En.wikipidia.org [online].

  Available<a href="https://www.bigcommerce.com/dm/nigen/?irgwc=1&utm\_term=R1CVHKSLDxyJ">https://www.bigcommerce.com/dm/nigen/?irgwc=1&utm\_term=R1CVHKSLDxyJ</a>

  RGJwUx0Mo3QwUknz4dWFqQbYUE0&utm\_content=498140&utm\_campaign=34020&ut

  m\_edium=affiliates&utm\_source=ImpactRadius[Accessed:01-August-2019].
- [4] "Dynamic Subsidiary for Company", En.wikipidia.org [online]. Available <a href="https://www.agilebusiness.org/">https://www.agilebusiness.org/</a>[Accessed:31-October-2019].
- [5] "ajkerdeal.com.", En.wikipidia.org [online]. Available <a href="https://www.google.com/search?q=ajker+deal.com.&oq=ajker+deal.com.&aqs=chrome..69i5">https://www.google.com/search?q=ajker+deal.com.&oq=ajker+deal.com.&aqs=chrome..69i5</a>
  7j015.1232j0j4&sourceid=chrome&ie=UTF-8[Accessed:31-October -2019].
- [6] "daraz.bd", En.wikipidia.org [online]. Available <a href="https://www.daraz.com.bd/?gclid=EAIaIQobChMIuqKPyqvD5QIVBI-">https://www.daraz.com.bd/?gclid=EAIaIQobChMIuqKPyqvD5QIVBI-</a>
  PCh01EQnzEAAYASAAEgLfBPD\_BwE[Accessed:29-October-2019].
- [7] "Future startup:" En.wikipidia.org [online]. Available <a href="https://www.google.com/search?ei=lCu5XZSvPJSvyAPzp7W4DA&q=+fs+future+startup.+&oq=+fs+future+startup.+&gs\_l=psyab.12...136951.138153..140022...0.2..3.2483.4116.3j43j91......0.....1j2..gwswiz.....0..0i71j0j0i22i30.qix8ys9Z6tM&ved=0ahUKEwiUyYjKq8PlAhWUF3IKHfNTDccQ4dUDCAs[Accessed:31-October-2019].
- [8] "Ac and Refrigerator's picture:" En.wikipidia.org [online]. Available https://www.google.com/search?q=ac+and+firij+picture&tbm=isch&source=univ&sa=X&ve

# $\underline{d=2ahUKEwiona7ercPlAhVKOSsKHcO3C7IQ7Al6BAgIECQ\&biw=1280\&bih=58}.$

[Accessed: 30-Octobert-2019].

[9] "Table figure:" [online]. Available <a href="https://www.wordpad.com">https://www.wordpad.com</a>[Accessed: 01-November-2019].

# Plagiarism Report

| ORIGIN     | ALITY REPORT                           |                     |                 |                       |
|------------|----------------------------------------|---------------------|-----------------|-----------------------|
| 1<br>SIMIL | %<br>ARITY INDEX                       | 2% INTERNET SOURCES | 0% PUBLICATIONS | 10%<br>STUDENT PAPERS |
| PRIMA      | RY SOURCES                             |                     |                 |                       |
| 1          | Submitted<br>Student Paper             | d to Daffodil Inte  | rnational Unive | ersity 7%             |
| 2          | Submitted<br>Student Paper             | d to University of  | f Greenwich     | 1%                    |
| 3          | Submitted<br>Student Paper             | d to NCC Educa      | tion            | 1%                    |
| 4          | miclasede<br>Internet Source           | etic.wordpress.c    | om              | 1%                    |
| 5          | Submitted<br>Student Paper             | d to Florida State  | University      | <1%                   |
| 6          | Submitted<br>Pakistan<br>Student Paper | d to Higher Educ    | ation Commis    | <1%                   |
| 7          | claramj.bl                             | ogspot.com          |                 | <1%                   |
| 8          | www.myh Internet Source                | ealthavatar.eu      |                 | <1%                   |
| 9          | Submitted                              | to Victorian Ins    | titute of Techn | ology                 |